# **Documentos e Informação Manual de integração das taxonomias no plano**

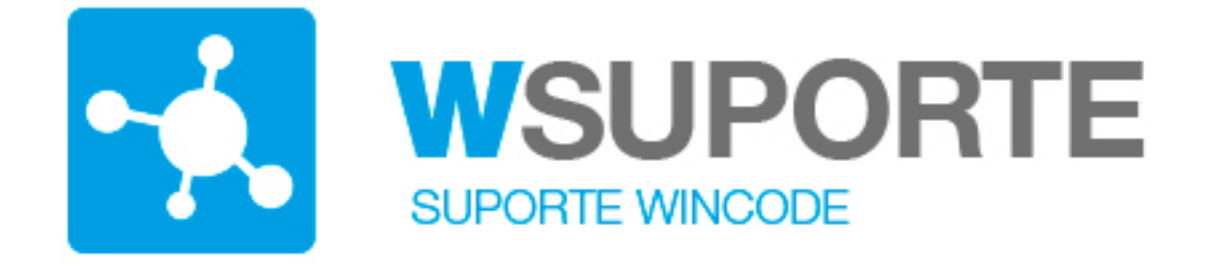

### **Assunto: Manual de Integração das Taxonomias no Plano de Contas**

Após a instalação da nova versão de contabilidade **Wincode WCONTAB** e efetuada a conversão dos dados da versão anterior para a nova versão. Terão de ser importadas e ajustadas as taxonomias conforme se explica neste documento.

O processo é simples mas deve ser obrigatóriamente executado antes de começar a trabalhar com a nova versão do programa WCONTAB. Ou como alternativa colocar manualmente em cada conta a respetiva taxonomia.

**Introdução:**

O manual em anexo vai apresentar as ações e procedimentos a executar para integrar as taxonomias nas contas do plano.

A integração das taxonomias no plano de contas tornou-se obrigatória para se cumprir com a obrigatoriedade de geração da **versão 04\_1** do ficheiro de **SAFT,** conforme decreto-lei 302/2016. A principal alteração ao SAFT tem realmente a ver com a obrigação de indicar em cada conta do plano de contas qual a código das taxonomias que lhe está atribuída.

### **Documentos e Informação**

A principal tarefa desta integração é a associação de cada conta do plano com o código da tabela de taxonomias publicada nesse decreto lei. O programa apresenta uma operacionalidade simples e intuitiva, a gestão dos dados e tabelas em grelhas com versatilidade e potência, onde o operador pode definir a apresentação que pretende para cada quadro e criar as suas vistas personalizadas. Utiliza essas funcionalidades para simplificar ao operador as ações necessárias a executar.

#### **A integração das taxonomias no WCONTAB tem 3 fases:**

1 – A importação das tabelas das taxonomias publicadas no decreto lei para as tabelas do programa WCONTAB.

2 – A atribuição das taxonomias a cada conta do plano, opção própria desenvolvida no programa WCONTAB expressamente para efetuar essa integração no plano de contas do cliente.

3 – Verificação dos movimentos e analise do impato do eventual desdobramento de algumas contas para ajustar a integração de todas os códigos de taxonomias publicadas.

**1 – A importação das tabelas das taxonomias, publicadas no decreto lei para as tabelas do programa WCONTAB. A Wincode criou uma tabela com essas taxonomias, na nossa area de internet de forma a poder ser importada pelos nossos clientes.** 

**2 – A atribuição das taxonomias a cada conta do plano, opção própria desenvolvida no programa para o efeito.**

#### **3 – Verificação dos movimentos e analise do impato do eventual desdobramento de algumas contas para ajustar a integração de todas os códigos de taxonomias publicadas.**

Página 2 / 4

**(c) 2024 Wincode <web@wincode.pt> | 2024-05-20 23:11** [URL: https://faqs.wincode.pt/index.php?action=faq&cat=64&id=182&artlang=pt](https://faqs.wincode.pt/index.php?action=faq&cat=64&id=182&artlang=pt)

### **Documentos e Informação**

#### **NOTAS:**

Pode sempre ajustar as taxonomias manualmente e em qualquer altura. Para isso deve entrar na manutenção da tabela do plano de contas, conforme se apresenta no quadro seguinte:

O campo taxonomia faz agora parte da tabela do plano de contas e pode ser alterado e corrigido como outro campo qualquer da ficha da conta.

A opção de **integração** objeto deste manual é essencialmente ajudar o operador a atribuir automaticamente todas a taxonomias às contas do seu plano.

Ver manual em PDF da integração das taxonomias, anexo a este documento:

<http://faqs.wincode.pt/index.php?action=attachment&id=199>

Ver manual em PDf da formação efetuada em 17 e 18 de Janeiro de 2018:

<http://faqs.wincode.pt/index.php?action=attachment&id=200>

Ver ainda documentação disponibilizada pela OCC:

<http://faqs.wincode.pt/index.php?action=attachment&id=198>

## **Documentos e Informação**

ID de solução Único: #1181 Autor: Jose Monteiro Atualização mais recente: 2018-02-18 20:15

> Página 4 / 4 **(c) 2024 Wincode <web@wincode.pt> | 2024-05-20 23:11** [URL: https://faqs.wincode.pt/index.php?action=faq&cat=64&id=182&artlang=pt](https://faqs.wincode.pt/index.php?action=faq&cat=64&id=182&artlang=pt)